**Comisión Honoraria para la Lucha Antituberculosa y Enfermedades Prevalentes Laboratorio Nacional de Referencia**

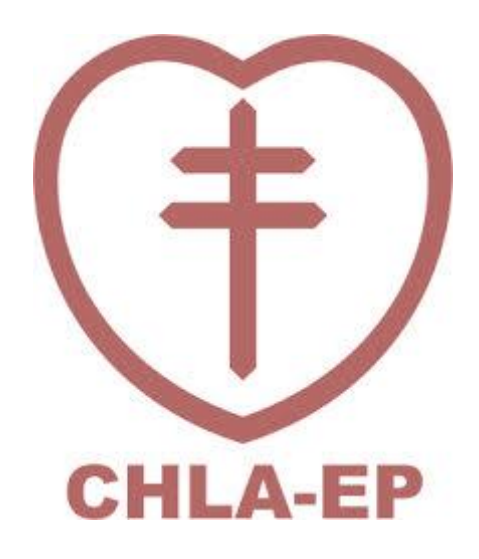

# **Guía para Proceso de Descentralización y consolidación de la red de Laboratorios de Tuberculosis en Uruguay**

**Ministerio de Salud Pública**

**CHLA-EP/LNR**

**Uruguay 2018**

## **Primera Edición**

**Noviembre 2018**

**Elaborado por Equipo Interdisciplinario del Laboratorio Nacional de Referencia CHLA-EP**

## Contenido

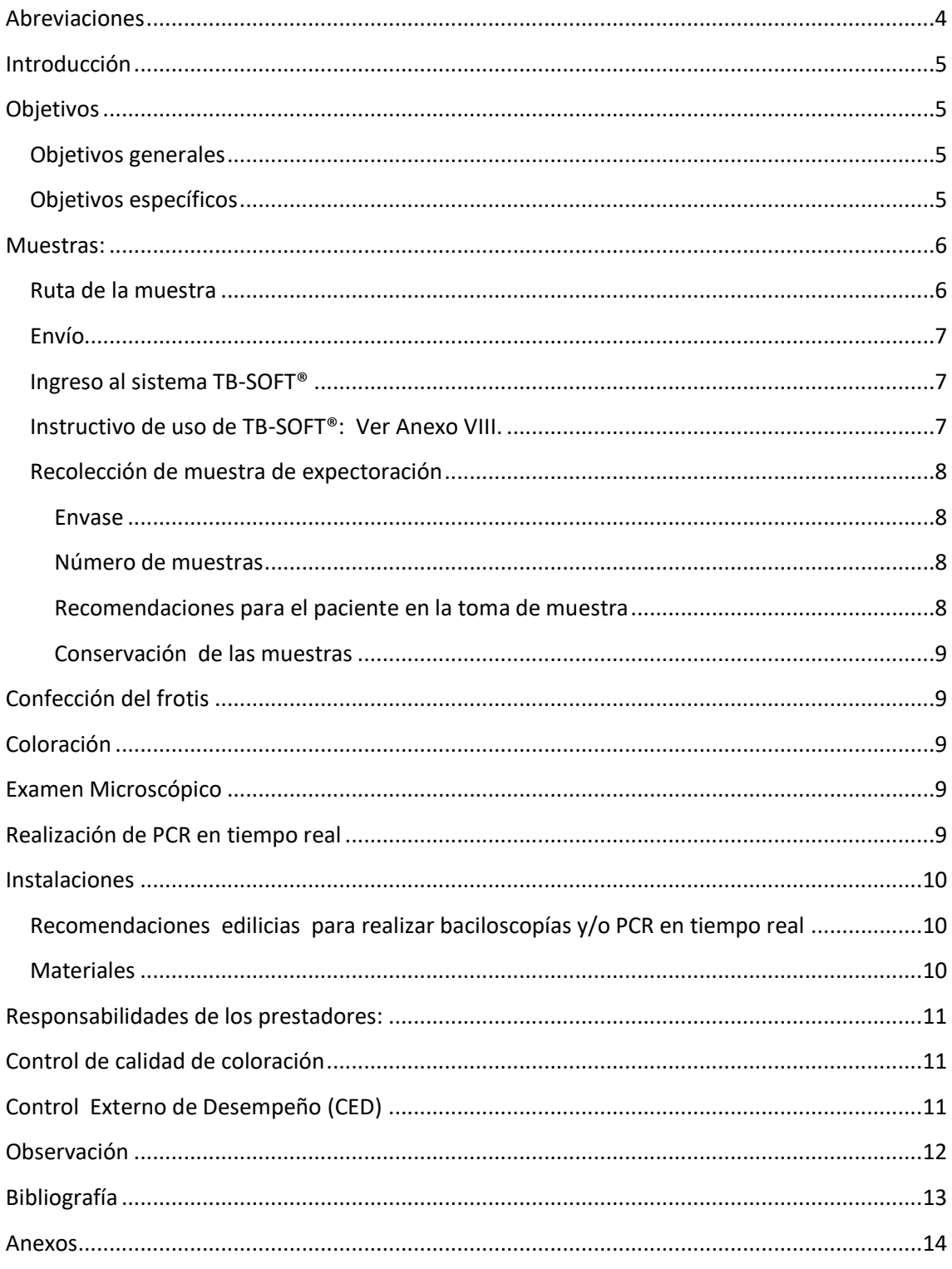

#### <span id="page-3-0"></span>**Abreviaciones**

CHLA-EP: Comisión Honoraria para la Lucha Antituberculosa y Enfermedades Prevalentes

- MSP: Ministerio de Salud Pública
- OMS: Organización Mundial de la Salud

PNT: Programa Nacional de Tuberculosis

TB: Tuberculosis

- LNR: Laboratorio Nacional de Referencia
- SNIS: Sistema Nacional Integrado de Salud
- LCR: Líquido cefalorraquídeo
- CP: Centro Periférico
- PDS: Prueba de Sensibillidad
- SR: Sintomático respiratorio
- PCR: Reacción en cadena de la polimerasa
- ZN: Ziehl-Neelsen
- MTBC: Complejo de *Mycobacterium tuberculosis*
- EPP: Equipamiento de protección personal

## <span id="page-4-0"></span>**Introducción**

En Uruguay en la década de los 80 hasta fines de los 90, a través del Programa nacional de Tuberculosis (PNT), se alcanzó un abatimiento notorio de la TB.

Sin embargo a partir del año 2000 se comienza a observar una disminución en la incidencia, con una estabilización de las cifras y un posterior ascenso progresivo del número de casos notificados (2004-2015), constituyéndose así una reversión en la situación epidemiológica de la TB en nuestro país.[1]

En la actualidad la tasa de incidencia es de 26,2/100000 habitantes, lo que genera la necesidad de mejorar el diagnóstico. Los servicios de laboratorio clínico constituyen una herramienta esencial para el buen funcionamiento de los programas de control de la TB y las actividades de vigilancia.[1]

Hasta ahora, el Laboratorio Nacional de Referencia (LNR) de Uruguay ha empleado un modelo de laboratorio bacteriológico centralizado, periferia – centro, como parte del Programa Nacional de Tuberculosis (PNT).

Es imprescindible cambiar el modelo centralizado por un modelo de red de laboratorios externos con el fin de realizar un diagnóstico rápido, oportuno y eficaz dada la evidencia científica actual.[2]

Como es de conocimiento, en conjunto el Ministerio de Salud Pública y la Comisión Honoraria para la Lucha Antituberculosa y Enfermedades Prevalentes (CHLA-EP) comenzaron a implementar el plan de descentralización de la asistencia de la TB. Por lo que a partir del 1 de diciembre de 2018, el primer paso para cada prestador, público o privado, será brindar a sus usuarios el diagnostico de la TB a través de la baciloscopía de expectoración o técnicas moleculares.

El LNR seguirá realizando el cultivo, identificación y pruebas de sensibilidad a las drogas (PDS) y regulará la red de laboratorios externos en el diagnóstico de TB.

## <span id="page-4-1"></span>**Objetivos**

## <span id="page-4-2"></span>**Objetivos generales**

- x Contribuir a disminuir la tasa de incidencia de la TB a través del diagnostico precoz y eficaz mediante el Programa de Descentralización.
- x Construir, desarrollar e implementar una red integrada por laboratorios del Sistema Nacional Integrado de Salud (SNIS) que contribuyan al diagnóstico y tratamiento oportuno de la TB.

## <span id="page-4-3"></span>**Objetivos específicos**

Brindar capacitación activa a todos los prestadores en implementación de baciloscopía (ZN, Fluorescencia) y desarrollo de PCR en tiempo real en base a plataformas registradas en tecnología médica del MSP y avaladas por la OMS (Ej: GeneXpert®).

- x Consolidar la red de laboratorios mediante actividades y jornadas de intercambio evaluando fortalezas, riesgos, debilidades, oportunidades de mejora.
- Implementar un control externo de desempeño para todos los laboratorios de la red.

## <span id="page-5-0"></span>**Muestras:**

A partir del 1º de Diciembre de 2018 por resolución del MSP, cada prestador deberá realizar la baciloscopía solo de las muestras de expectoraciones que lleguen a su laboratorio, siguiendo las recomendaciones de bioseguridad adecuadas.

Las muestras luego de realizado el extendido para microscopía o PCR se deberán cerrar herméticamente y acondicionadas para su envío para cultivo al LNR a través del CP correspondiente(según las normas de transporte de material biológico), independientemente del resultado de directo (positivo o negativo). A su vez, el prestador ingresará dicho paciente, muestra y resultado de microscopía o PCR a través de su usuario al software TBSoft.

Recordamos que el resto de las muestras seguirán siendo procesadas en el LNR (por ejemplo: orinas, Líquidos biológicos, biopsias de tejido o ganglionar, etc).

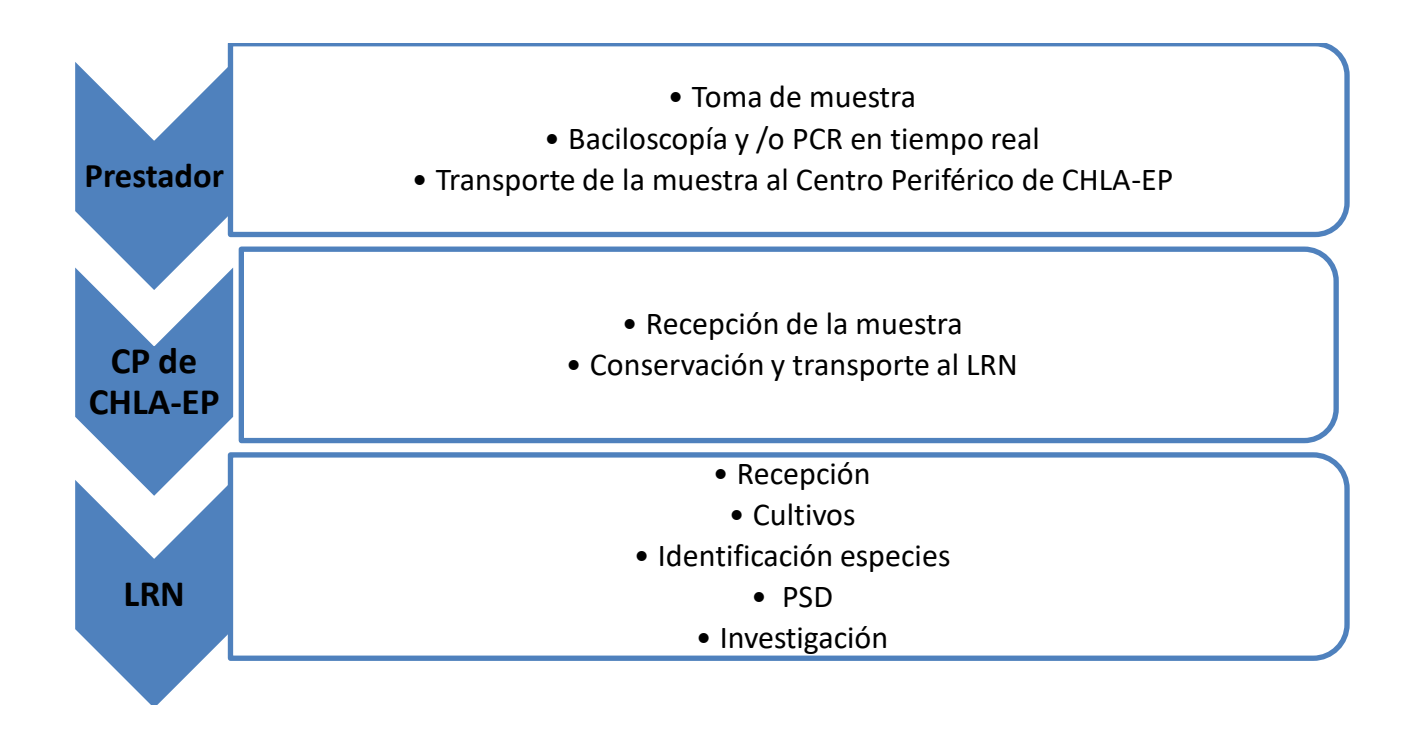

## <span id="page-5-1"></span>**Ruta de la muestra**

## <span id="page-6-0"></span>**Envío**

Todas las muestras a enviar (expectoraciones u otras) deben ser ingresadas por el prestador al sistema informático TB-SOFT.

Se recuerda que en el caso de las expectoraciones, se debe ingresar al TB-SOFT el resultado del directo y/o técnica molecular.

Todas las muestras deben ser enviadas al LNR a través de los centros periféricos (CP) de la CHLA-EP. (Ver Anexo II)

El formulario debe venir completo con todos los datos solicitados en el mismo. (Ver Anexo I) Puede descargarse de la página web [www.chlaep.org.uy](http://www.chlaep.org.uy/)

## <span id="page-6-1"></span>**Ingreso al sistema TB-SOFT®**

Este punto no es menos importante, sino que por el contrario, es el elemento medular que hace a la consolidación de una estructura de red.

Actualmente son muchos los laboratorios a nivel nacional que realizan baciloscopía, pero sus resultados no se vuelcan a un único sistema de registro nacional.

El registro de todas las baciloscopías realizadas en los laboratorios miembros de la red se llevará a cabo mediante TB-SOFT®, el Software de Gestión del LNR de la CHLA-EP, al que accederán remotamente a través de un usuario de acceso web pudiendo cada institución ingresar muestras y resultados , consultar resultados y gestionar sus muestras procesadas y enviadas al LNR.

Es recomendable además que cada laboratorio lleve un sistema de registro diario propio de las muestras procesadas y enviadas al LNR.

Para el ingreso en el sistema informático es imprescindible contar con:

- número de cédula completo (incluyendo el dígito verificador).
- **·** motivo de la prueba (diagnóstico, previamente tratado, contacto, seguimiento, etc)
- x datos clínicos del paciente (ejemplo: Inmunosuprimido).

<span id="page-6-2"></span>**Instructivo de uso de TB-SOFT®: Ver Anexo VIII.**

## <span id="page-7-0"></span>**Recolección de muestra de expectoración**

#### <span id="page-7-1"></span>**Envase**

El envase más adecuado debe tener las siguientes características:

#### - Boca ancha: de no menos de 50 mm de diámetro,

- Capacidad entre 30 mL y 50 mL, para que el paciente pueda depositar la expectoración con facilidad dentro del envase, sin ensuciar sus manos o las paredes del frasco y para que en el laboratorio se pueda seleccionar y tomar la partícula más adecuada para realizar el extendido.

- Cierre hermético: con tapa a rosca, para evitar derrames durante el transporte y la producción de aerosoles cuando se abre el envase en el laboratorio. Las tapas a presión generan mayor riesgo de formación de aerosoles y salpicaduras en el momento de ser retiradas.

-Material plástico transparente, resistente a roturas, para poder observar la calidad de la muestra cuando la entrega el SR, evitar roturas y derrames de material infeccioso y facilitar su eliminación. No se recomienda lavar y reutilizar frascos de vidrio, para evitar posibles errores originados en la transferencia de material de una muestra a otra y minimizar la manipulación de material potencialmente infeccioso. [3]

#### <span id="page-7-2"></span>**Número de muestras**

Como la eliminación de los bacilos por el esputo no es constante, es conveniente analizar más de una muestra de cada SR para el diagnóstico de la tuberculosis. La primera muestra detecta aproximadamente el 80% de los casos positivos, la segunda agrega un 15% y la tercera un 5% más. Por cuestiones técnicas y operativas, los organismos internacionales recomiendan la obtención de **dos muestras** por SR. [3]

<span id="page-7-3"></span>**Recomendaciones para el paciente en la toma de muestra** [3]

#### 1. Realice una buena higiene bucal previa a la toma de muestra.

2. Inspirar profundamente llenando los pulmones de aire tanto como sea posible.

#### 3. Retener el aire un momento.

4. Expulsar luego la expectoración con un esfuerzo de tos, tratando de arrastrar las secreciones del pulmón.

5. Recoger el esputo producido dentro del envase tratando que entre en su totalidad, sin manchar sus manos o las paredes externas del frasco.

6. Repetir esta operación otras dos veces colocando todas las secreciones en el mismo frasco.

7. Limpiar el exterior del envase con un pañuelo de papel y lavarse las manos con agua y jabón.

8. Tapar muy bien el frasco, guardarlo en bolsa de nylon y colocar en heladera.

Una buena muestra debe tener aproximadamente de 3 a 5 mL.

Nota: Para condiciones de recolección y envío de otras muestras remitirse a la página web[. http://www.chlaep.org.uy/laboratorio.php](http://www.chlaep.org.uy/laboratorio.php) .

<span id="page-8-0"></span>**Conservación de las muestras** 

Las muestras deben ser procesadas rápidamente, se deben mantener en heladera (temperatura entre 2 y 8 º C) y mantener la cadena de frío durante el envío.

## <span id="page-8-1"></span>**Confección del frotis**

Ver en Anexo III : Documento Técnico de Procedimiento de Confección de Frotis.

## <span id="page-8-2"></span>**Coloración**

Ver en Anexo IV: Documento Técnico de Procedimiento de Coloración mediante tinción de Ziehl-Neelsen.

Ver en Anexo V: Documento Técnico de Procedimiento de Coloración mediante tinción de Fluorescencia.

## <span id="page-8-3"></span>**Examen Microscópico**

Ver en Anexo VI: Documento Técnico de Microscopía de láminas coloreadas mediante tinción de Ziehl-Neelsen.

Ver en Anexo VII: Documento Técnico de Microscopía de láminas coloreadas mediante tinción de Fluorescencia.

## <span id="page-8-4"></span>**Realización de PCR en tiempo real**

La OMS recomienda la utilización de la plataforma comercial de PCR en tiempo real de Cepheid® (GeneXpert® MTB/RIF).

El ensayo Xpert MTB/RIF, es una plataforma de PCR en tiempo real automatizada, integrada y semi – cuantitativa. Esta prueba identifica el Complejo *Mycobacterium*  *tuberculosis* y detecta las mutaciones más frecuentes en el gen rpoβ asociadas a resistencia a rifampicina (RIF), directo de muestras de pacientes con síntomas de tuberculosis, en menos de dos horas. La plataforma consiste en un sistema cerrado de biología molecular que utiliza cartuchos desechables de un solo uso que son independientes para el procesamiento de la prueba. Con ello, se reduce al mínimo el riesgo de contaminación cruzada entre las muestras y permite realizar un examen de biología molecular con bajos requerimientos de bioseguridad e infraestructura.

El uso programático del Xpert MTB/RIF tiene por objetivo ofrecer oportunidad diagnóstica para aquellos grupos poblacionales en los que esta tecnología aporta una diferencia importante respecto a las técnicas diagnósticas actualmente en uso, es decir, en aquellos grupos en que la baciloscopía tiene una menor sensibilidad o en quienes existe una alta probabilidad de tuberculosis resistente. [4]

Esta metodología posee una sensibilidad mayor con respecto a la baciloscopía y debe ser utilizada solamente en muestras de pacientes para diagnóstico. No debe ser utilizada en pacientes de control de tratamiento, siendo la baciloscopía el método recomendado.

## <span id="page-9-0"></span>**Instalaciones**

## <span id="page-9-1"></span>**Recomendaciones edilicias para realizar baciloscopías y/o PCR en tiempo real**

Para la confección del frotis o realizar PCR en tiempo real con plataforma GeneXpert®MTB/RIF no es necesario contar con una cabina de bioseguridad, basta con tener una mesada en un sitio preferentemente alejado de la entrada, para evitar corrientes de aire y movimiento de personal alrededor durante el procesamiento de las muestras. Si el laboratorio cuenta con Cabina de Seguridad Biológica es recomendable utilizarla. [5]

Deben seguirse normas básicas sencillas que aseguren calidad y minimicen los riesgos. Las superficies de trabajo se descontaminarán después de todo derrame de material potencialmente infeccioso y al final de cada sesión de trabajo.

Se debe utilizar EPP (túnica, guantes), no es necesario utilizar tapabocas en la preparación de baciloscopías de esputo. [5]

## <span id="page-9-2"></span>**Materiales**

Ver en Anexo III:Documento Técnico de Procedimiento de Confección de Frotis.

Ver en Anexo IV: Documento Técnico de Procedimiento de Coloración mediante tinción de Ziehl-Neelsen.

Ver en Anexo V: Documento Técnico de Procedimiento de Coloración mediante tinción de Fluorescencia.

Ver en Anexo VI: Documento Técnico de Microscopía de láminas coloreadas mediante tinción de Ziehl-Neelsen.

Ver en Anexo VII: Documento Técnico de Microscopía de láminas coloreadas mediante tinción de Fluorescencia.

## <span id="page-10-0"></span>**Responsabilidades de los prestadores:**

Es responsabilidad de los prestadores:

-asegurar las condiciones laborales del personal sanitario y su adecuada formación siguiendo las normativas del LNR. -asegurar la provisión de reactivos de calidad y su correcto almacenamiento. -realizar el mantenimiento de los equipos según normas del fabricante.

## <span id="page-10-1"></span>**Control de calidad de coloración**

Se recomienda tener un stock de láminas positivas y negativas no coloreadas proveniente de una muestra descontaminda.\*

\*Preparar los extendidos de muestras positivas y negativas para stock de control de calidad de coloración: Tratar una muestra con hipoclorito de sodio al 1% preparado en el momento, durante 45 minutos previo a realizar el extendido (volumen 1:1).

## <span id="page-10-2"></span>**Control Externo de Desempeño (CED)**

Entre las tareas que asume el LNR en el marco de su rol de rectoría en la Red del Laboratorios de TB, está el aseguramiento externo de la calidad, desde la implementación de un **Programa Nacional de Control Externo de Desempeño.**

-El LNR proveerá a cada miembro de la red con una frecuencia anual , un kit de controles consistente en extendidos fijados de carga bacilar conocida y controlada. Los mismos deberán ser coloreados e informados al LNR en formato y vía preestablecidos, en un tiempo límite estipulado.

-El LNR solicitará anualmente un porcentaje de láminas ya informadas (positivas o negativas) a cada prestador para su relectura como parte de su evaluación de desempeño.

El LNR gestionará el programa analizando estadísticamente los resultados e informando a sus participantes acerca de su performance y brindará un informe anual a la red.

## <span id="page-11-0"></span>**Observación**

Es importante destacar que toda la información referente al algoritmo diagnóstico de Enfermedad Tuberculosa en Uruguay es de dominio público.

Todo lo referido a la recolección, envío y procesamiento de muestras está disponible en la web institucional de la CHLA-EP, así como los Procedimientos Operativos Estándar que median el proceso diagnóstico o la interna del LNR pueden consultarse a través de las vías de contacto señaladas en esta publicación.

Dirección de mail : *[lab.bacteriologico@chlaep.org.uy](mailto:lab.bacteriologico@chlaep.org.uy)*

Teléfono y Fax: 24031975

Teléfonos: 24001444 interno 235

Página web: [www.chlaep.org.uy](http://www.chlaep.org.uy/)

## <span id="page-12-0"></span>**Bibliografía**

- 1. Guía Nacional para el manejo de la Tuberculosis. Comisión Honoraria para la Lucha Antituberculosa y Enfermedades Prevalentes, Ministerio de Salud Pública, Facultad de Medicina-UdelaR. Tercera Edición-Noviembre 2016.Uruguay.
- 2. Boletín de la OMS .Recopilación de artículos Volumen 95:2017.
- 3. Manual para el diagnóstico bacteriológico de la tuberculosis.Normas y Guías Técnica.Parte I. OPS-OMS. 2018
- 4. Herrera Martinez T, Arias Muñoz F, Ruiz Lobos N. MANUAL OPERATIVO-Implementación del GeneXpert MTB/RIF en el Programa de Tuberculosis Programa de Control y Eliminación de la Tuberculosis. 2017. Recuperado de: [https://diprece.minsal.cl/wrdprss\\_minsal/wp](https://diprece.minsal.cl/wrdprss_minsal/wp-content/uploads/2018/02/2018.01.23_MANUAL-XPERT.pdf)[content/uploads/2018/02/2018.01.23\\_MANUAL-XPERT.pdf](https://diprece.minsal.cl/wrdprss_minsal/wp-content/uploads/2018/02/2018.01.23_MANUAL-XPERT.pdf)
- 5. Organización Mundial de la Salud. Manual de bioseguridad en el laboratorio de tuberculosis [Internet]. Ginebra: OMS; 2013 [citado 13 Nov 2017]. Recuperado de: [http://apps.who.int/iris/bitstream/10665/92661/1/9789243504636\\_spa.pdf](http://apps.who.int/iris/bitstream/10665/92661/1/9789243504636_spa.pdf)

### <span id="page-13-0"></span>**Anexos**

**I. Formulario de Solicitud de examen de TB.**

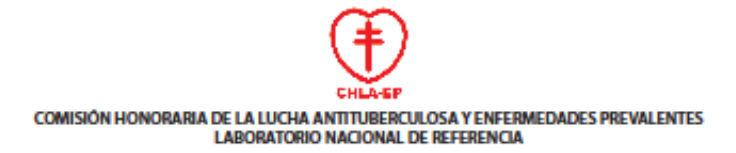

#### Solicitud de examen de Tuberculosis

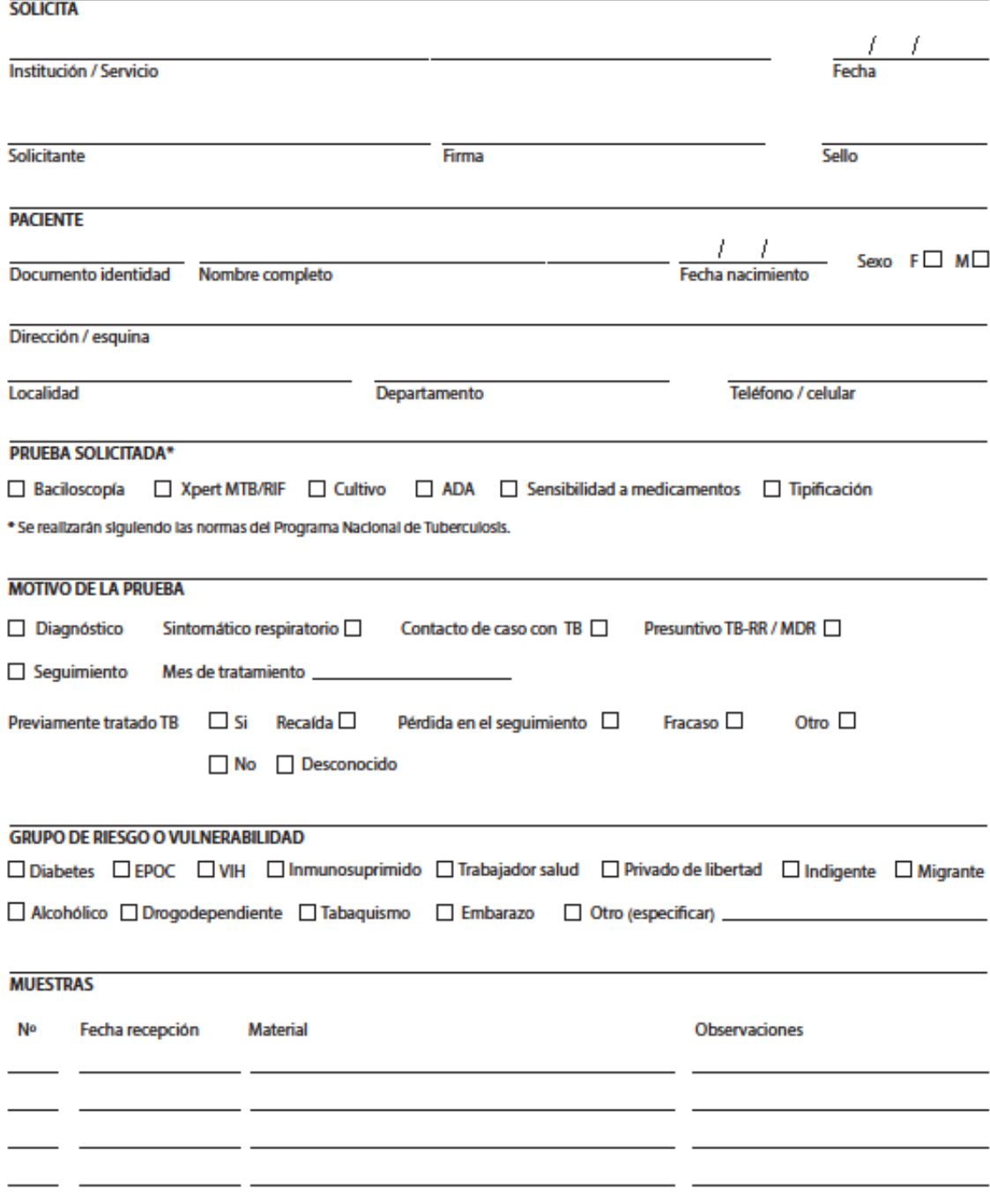

Comisión Honoraria de la Lucha Antituberculosa y Enfermedades Prevalentes - Laboratorio Nacional de Referencia<br>1444/ Arac 2409 B489 / Fax: 2403 1975 - laboratorio@chiaep.org.uy / laboratorioubm@chiaep.org.uy - Montevideo,

#### **II. Listado de los CP del país**

#### **MONTEVIDEO**

## **UNIDAD DE VIGILANCIA Y GRUPOS DE RIESGO**

18 de Julio 2175 L. a V. 8:00 a 13:30 hs. 2409 0857 [cp.uvegr@chlaep.org.uy](mailto:cp.uvegr@chlaep.org.uy)

#### **C.P. PEREIRA ROSSELL**

Boulevard Artigas 1550 L. a V. 8:00 a 13:00 hs. 2709 8794 [cp.pereirarossell@chlaep.org.uy](mailto:cp.pereirarossell@chlaep.org.uy)

#### **C.P. CLÍNICAS**

Av. Italia s/n - Hosp. de Clínicas L. a V. 8:00 a 13:30 hs. 2484 3695 [cp.clinicas@chlaep.org.uy](mailto:cp.clinicas@chlaep.org.uy)

#### **C.P. MACIEL**

Guaraní s/n entre 25 de mayo y Washington - Hosp. Maciel L. a V. 8:00 a 13:30 hs. 2915 3000 - INT: 2113 [cp.maciel@chlaep.org.uy](mailto:cp.maciel@chlaep.org.uy)

#### **C.P. PASTEUR**

Larravide 2411 José Cabrera - Hosp. Pasteur L. a V. 7:30 a 13:30 hs. 2507 2467 [cp.pasteur@chlaep.org.uy](mailto:cp.pasteur@chlaep.org.uy)

**C.P. SAINT BOIS** Camino Fauqet 6358. Hosp. Colonia Saint Bois. Policlinica N°3 L. a V. 7:00 a 14.00 hs. 2323 5216 [cp.coloniasaintbois@chlaep.org.uy](mailto:cp.coloniasaintbois@chlaep.org.uy)

### **C. P. CERRO** Av. Santín Carlos Rossi esq. Haití L. a V. 7:30 a 13:30 hs.

2315 4031 [cp.cerro@chlaep.org.uy](mailto:cp.cerro@chlaep.org.uy)

**C.P. ESPAÑOL** Ceibal s/n entre Rocha y Pando - Hosp. Español L. a J. 8:00 a 16:00 hs. y V. 8:00 a 13:30 hs 2201 9404 [cp.espanol@chlaep.org.uy](mailto:cp.espanol@chlaep.org.uy)

#### **Centro Salud Sayago**

Ariel 5018 L. a V. 8:30 a 13: hs. (excepto 1er. Martes de c/mes) 2357 9145 [pv.sayago@chlaep.org.uy](mailto:pv.sayago@chlaep.org.uy)

#### **Centro Salud Unión**

Vicenza 2815 L. a V. 8:30 a 13:00 hs.(excepto 2do. Y 3er. Jueves de c/mes) 2514 8263 [pv.union@chlaep.org.uy](mailto:pv.union@chlaep.org.uy)

## **Centro Salud J. del Hipódromo**

Malinas 3345 L. a V. 8:30 a 13:00 hs. 2514 0686 [pv.malinas@chlaep.org.uy](mailto:pv.malinas@chlaep.org.uy)

#### **Centro Salud Piedras Blancas**

Cap. Tula 4145 L. a V. 8:30 a 13:00 hs. (excepto los Miércoles) 2222 4901 [pv.piedrasblancas@chlaep.org.uy](mailto:pv.piedrasblancas@chlaep.org.uy)

#### **Centro Salud Dr. Giordano**

San Martín 3797 L.a V. 8:30 a 13:00 hs.(excepto 1er. Miércoles y 1er. Viernes de c/més) 2215 3270 [pv.giordano@chlaep.org.uy](mailto:pv.giordano@chlaep.org.uy)

**Policlínica - Los Ángeles (UDELAR-IMM)** Los Angeles Nº5340 L. a V. 8:00 a 12:00 2226 0359

**Policlínica- Casavalle (IMM)** Leandro Gómez esq. Martirene L. a V. 8:00 a 14:00 2215 36 16 [pv.misurraco@chlaep.org.uy](mailto:pv.misurraco@chlaep.org.uy)

## **ARTIGAS**

**C.P. Artigas** Eduardo M. Castro s/n esq. Gral. Rivera L. a V. 7:00 a 14:00 hs 4772 7043 [cp.artigas@chlaep.org.uy](mailto:cp.artigas@chlaep.org.uy)

**Sub C.P. Bella Unión** Treinta y Tres s/n entre Atilio Ferrandis y Rivera L. a V. 8:00 a 14:00 hs. 4779 5494 [scp.bellaunion@chlaep.org.uy](mailto:scp.bellaunion@chlaep.org.uy)

## **CANELONES**

**C.P. Canelones** Dr. Gerson Taube s/n esq. Cendán L. a V. 7:15 a 13:30 hs. 4332 6108 [cp.canelones@chlaep.org.uy](mailto:cp.canelones@chlaep.org.uy)

**Sub C.P. Santa Lucía** Cont. L.A. de Herrera s/n esq Bolivia Ma. a J. 8:30 a 13:30hs. 4334 4550 [scp.santalucia@chlaep.org.uy](mailto:scp.santalucia@chlaep.org.uy)

**C.P Las Piedras** Lavalleja 583 L. a V. 8:00 a 13:00 hs. 2363 8779 [cp.laspiedras@chlaep.org.uy](mailto:cp.laspiedras@chlaep.org.uy) **Sub C.P. La Paz** Emilio Andreon s/n esq Garibaldi L. a V. 8:00 a 14:00 hs. 2362 2486 [scp.lapaz@chlaep.org.uy](mailto:scp.lapaz@chlaep.org.uy)

**C.P. Pando** Dr.Correch 1149 esq Ruta 8 L. a V. 8:00 a 13:30 hs. 2292 1731 [cp.pando@chlaep.org.uy](mailto:cp.pando@chlaep.org.uy)

**CP.Barros Blancos** Salvador Allende Centro Cívico Ruta 8 Km23.700 Barros Blancos

**Sub. C.P. Ciudad de la Costa** Av. Secco García s/n esq. García Arocena L. a V. 8:00 a 12:00 hs. 2681 6055 [scp.ciudaddelacosta@chlaep.org.uy](mailto:scp.ciudaddelacosta@chlaep.org.uy)

**C.P. Sauce** Vicente Ponce de León entre Av. J.G.Artigas y Coronel Peirán L. a V. 8:30 a 13:00 hs. 2294 1854 [cp.sauce@chlaep.org.uy](mailto:cp.sauce@chlaep.org.uy)

**Sub C.P. Toledo** Camino Silvestre Guillén esq. Ruta 85 y La vía L. a V. 8:30 a 13:00 hs. 2296 8566 [scp.toledo@chlaep.org.uy](mailto:scp.toledo@chlaep.org.uy)

## **CERRO LARGO**

**C.P. Cerro Largo** Garzón s/n esq Treinta y Tres L. a V. 7:00 a 14:00 hs. 4643 4377 [cp.cerrolargo@chlaep.org.uy](mailto:cp.cerrolargo@chlaep.org.uy)

**Sub C.P. Rio Branco** Ismael Velázquez 1131 L. a V. 8:00 a 13:00 hs. 4675 2221 - INT. 218 [scp.riobranco@chlaep.org.uy](mailto:scp.riobranco@chlaep.org.uy)

#### **COLONIA**

**C.P. Colonia** 18 de Julio 462 L. a V. 7:00 a 14:00 hs. 4523 8857 [cp.colonia@chlaep.org.uy](mailto:cp.colonia@chlaep.org.uy)

**Sub C.P. Juan Lacaze** Vachelli Nº 537 Ma. a V. 8:00 a 12:00hs. (excepto 2do. y 4to. Viernes de c/mes) 4586 6115 [scp.juanlacaze@chlaep.org.uy](mailto:scp.juanlacaze@chlaep.org.uy)

**Sub C.P. Carmelo** Av. Artigas s/n esq. Uruguay L. a V. 8:00 a 13:00 hs. 4542 6027 - INT. 229 [scp.carmelo@chlaep.org.uy](mailto:scp.carmelo@chlaep.org.uy)

**C.P. Rosario** Dr. Martinez Diez esq Gral. Artigas L. a V. 8:00 a 12:00 hs. 4552 0536 [cp.rosario@chlaep.org.uy](mailto:cp.rosario@chlaep.org.uy)

**Sub. C.P. Nueva Helvecia** Carlos Cuñeri s/n esq. 18 de Julio Ma. Mié y V. 8:00 a 12:00 hs. 4552 4057

## **DURAZNO**

**C.P. Durazno** Av. 18 de Julio 617 L. a V. 8:00 a 13:00 hs. 4362 2084 [cp.durazno@chlaep.org.uy](mailto:cp.durazno@chlaep.org.uy)

**Sub C.P. Sarandí del Yi** Dr. Petrini 501

L. a J. 8:00 a 14:00 hs. y V. 8:00 a 12:30 4367 8552 **[scp.sarandidelyi@chlaep.org.uy](mailto:scp.sarandidelyi@chlaep.org.uy)**

## **FLORES**

**C.P. Flores** Manuel Irazabal entre Lavalleja y Wilson Ferreira Aldunate L. a V. 8:00 a 13:00 hs. 4364 6564 [cp.flores@chlaep.org.uy](mailto:cp.flores@chlaep.org.uy)

## **FLORIDA**

**C.P. Florida** Baltasar Brum 414 entre 18 de Julio y Lavalleja L. a V. 7:00 a 14:00 hs. 4353 54 52 [cp.florida@chlaep.org.uy](mailto:cp.florida@chlaep.org.uy)

**Sub C.P Sarandí Grande** Pasteur 1052 L. a V. 8:30 a 13:00 hs. 4354 8085 **[scp.sarandigrande@chlaep.org.uy](mailto:scp.sarandigrande@chlaep.org.uy)**

## **LAVALLEJA**

**C.P. Lavalleja** Dr. Dighiero s/n entre Av. Varela y Morales Arrillaga L. a V. 7:30 a 13:30 hs. 4442 8240 [cp.lavalleja@chlaep.org.uy](mailto:cp.lavalleja@chlaep.org.uy)

## **MALDONADO**

**C.P. Maldonado** Cont. Ventura Alegre s/n esq. Las Dalias L. a V. 7:00 a 13:45 hs. 4226 1196 [cp.maldonado@chlaep.org.uy](mailto:cp.maldonado@chlaep.org.uy)

**C.P. San Carlos**

Alvariza 519 entre Tomas Berreta y Fajardo L. a V. 7:00 a 14:00 hs. 4267 0423 [cp.sancarlos@chlaep.org.uy](mailto:cp.sancarlos@chlaep.org.uy)

## **PAYSANDU**

**C.P. Paysandú** Montecaseros 520 L. a V. 7:00 a 14:00 hs. 4723 5603 [cp.paysandu@chlaep.org.uy](mailto:cp.paysandu@chlaep.org.uy)

## **RIO NEGRO**

**C.P. Río Negro** Av. 18 de julio s/n esq. Ituzaingó L. a V. 7:00 a 14:00 hs. 4562 1063 [cp.rionegro@chlaep.org.uy](mailto:cp.rionegro@chlaep.org.uy)

**Sub C.P. Young** Dr. Zeballos s/n esq. Lavalleja L. a V. 8:00 a 14:00 hs. 4567 5400 [scp.young@chlaep.org.uy](mailto:scp.young@chlaep.org.uy)

## **RIVERA**

**C.P. Rivera** Dr. Perdomo 1078 esq 25 de Agosto L. a V. 7:00 a 14:00 hs. 4624 4795 [cp.rivera@chlaep.org.uy](mailto:cp.rivera@chlaep.org.uy)

## **ROCHA**

**C.P. Rocha** F. Martínez Rodríguez s/n esq. Treinta y Tres L. a V. 7:00 a 13:30 hs. 4472 1561 [cp.rocha@chlaep.org.uy](mailto:cp.rocha@chlaep.org.uy)

**Sub C.P. Chuy** Santa Teresa s/n esq. Río Olimar

L. a Mié. 8:00 a 14:00 hs. y V. 8:00 a 12:30 [scp.chuy@chlaep.org.uy](mailto:scp.chuy@chlaep.org.uy)

## **SALTO**

**C.P. Salto** 18 de Julio s/n esq José Pedro Varela L. a V. 7:15 a 14:00 hs. 4733 3793 [cp.salto@chlaep.org.uy](mailto:cp.salto@chlaep.org.uy)

## **SAN JOSÉ**

**C.P. San José** Carlos Larriera s/n esq Vidal L. a V. 7:00 a 14:00 hs. 4343 1437 [cp.sanjose@chlaep.org.uy](mailto:cp.sanjose@chlaep.org.uy)

**Sub C.P. Ciudad del Plata** Ruta 1 km 31.500 esq. Calle C. L. a V. 8:00 a 14:00 hs. 2347 7705 [scp.ciudaddelplata@chlaep.org.uy](mailto:scp.ciudaddelplata@chlaep.org.uy)

## **SORIANO**

**C.P. Soriano** Florencio Sánchez s/n esq. Cerrito L. a V. 7:00 a 14:00 hs. 4532 2177 - INT. 118 [cp.soriano@chlaep.org.uy](mailto:cp.soriano@chlaep.org.uy)

**Sub C.P. Dolores** Cheveste 1199 esq. Puig L. a V. 8:00 a 14:00 hs. 4534 2191 - INT. 117 [scp.dolores@chlaep.org.uy](mailto:scp.dolores@chlaep.org.uy)

**Sub C.P. Cardona** Rogelio C. Sosa s/n esq. M. Pacheco y Obes L. a V. 8:00 a 14:00 hs. 4536 8070 - INT. 105 [scp.cardona@chlaep.org.uy](mailto:scp.cardona@chlaep.org.uy)

## **TACUAREMBÓ**

### **C.P. Tacuarembó**

Lorenzo Carnelli s/n entre José Pedro Varela y Treinta y Tres L. a V. 7:00 a 14:00 hs. 4633 9081 [cp.tacuarembo@chlaep.org.uy](mailto:cp.tacuarembo@chlaep.org.uy)

## **Sub C.P. Paso de los Toros**

Dr. Berrutti s/n esq Monestier L. a V. 8:30 a 14:00 hs. 4664 3948 [scp.pasodelostoros@chlaep.org.uy](mailto:scp.pasodelostoros@chlaep.org.uy)

## **TREINTA Y TRES**

**C.P. Treinta y Tres** Andres Areguatti s/n esq. P. Zufriategui L. a V. 7:30 a 14:00 hs. 4452 0341 [cp.treintaytres@chlaep.org.uy](mailto:cp.treintaytres@chlaep.org.uy)

## **Documentos Técnicos**

- **III. Confección de frotis.**
- **IV. Coloración mediante técnica de ZN.**
- **V. Coloración mediante técnica de Fluorescencia.**
- **VI. Microscopía de láminas teñidas mediante técnica de ZN.**
- **VII. Microscopía de láminas teñidas mediante técnica de Fluorescencia.**

**VIII. Instructivo de TBSOFT®.**

## **Instituciones**

## **Objetivo**

x El fin de este instructivo es facilitar el buen uso del sistema. Ante cualquier consulta o duda dirigirse a **soporte@tbsoft.uy**

### **Acceso**

- x Esta herramienta es de acceso web, se puede utilizar desde los navegadores: Chrome, Mozilla Firefox o Internet Explorer conectado a Internet.
- Se debe ingresar a la siguiente dirección para acceder al mismo: [http://www.tbsoft.uy](http://www.tbsoft.uy/)

## **Ingreso**

Debe ingresar su usuario y clave, solicitados previamente al LRN (Laboratorio de Referencia Nacional) vía mail: *lab.bacteriologico@chlaep.org.uy*.

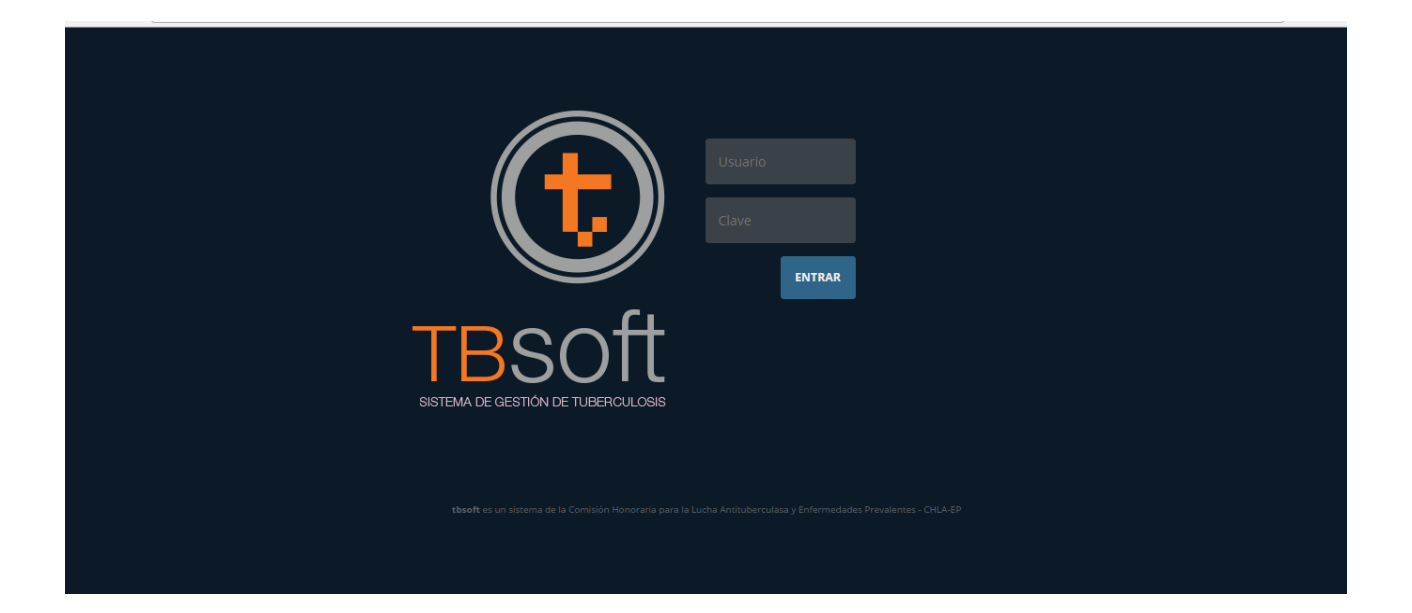

## **Menú principal**

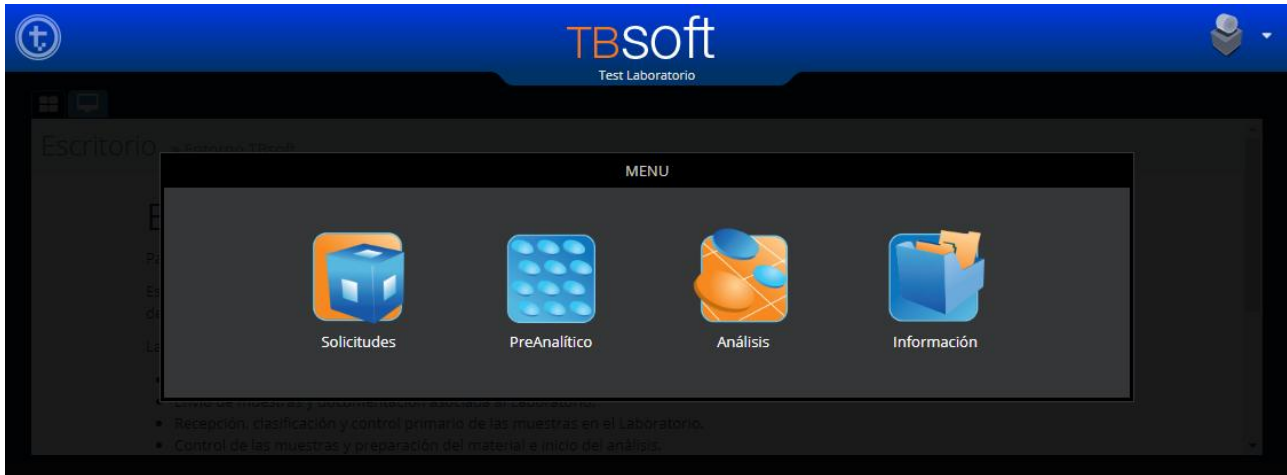

- Solicitudes
- PreAnalítico
- Análisis
- **•** Información

## **Solicitudes**

En la opción Solicitudes se desplegará el siguiente menú:

- Ingreso de solicitud
- Listado de solicitudes
- · Envíos de muestras

Para comenzar a ingresar Solicitudes debe acceder a **Ingreso de solicitud.**

#### **Ingreso de solicitud**

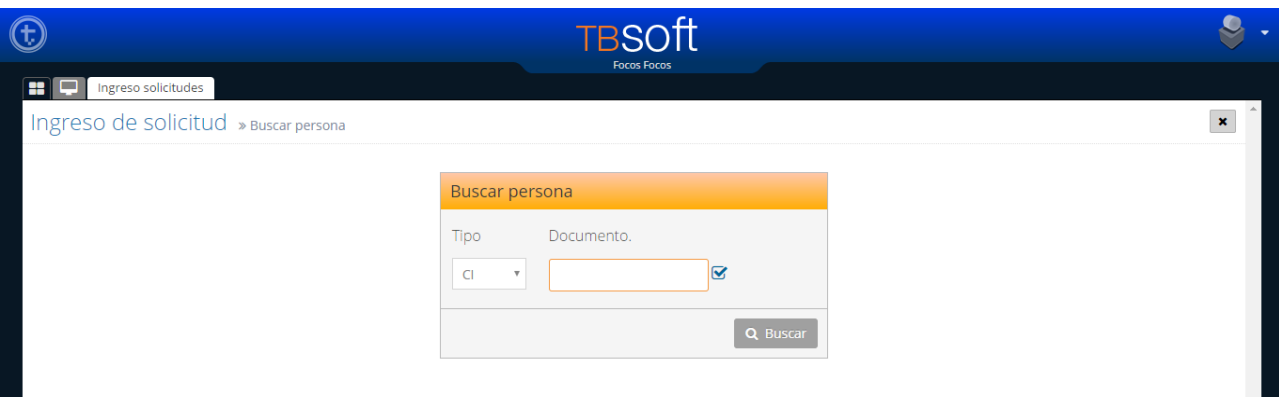

En primer lugar se deberá identificar al paciente en el sistema: seleccionar el Tipo y el número de Documento (Cédula de identidad: ingresar todos los dígitos sin puntos ni guiones), luego "Buscar".

Si en el sistema existe el registro del paciente aparecerán los datos en la sección Paciente del Formulario, de lo contrario se deberá cargar la información personal del paciente en los campos indicados.

#### **Formulario de Solicitud**

El ingreso de solicitud es una versión digital del formulario impreso, que deberán completar los médicos que solicitan exámenes de tuberculosis. Se puede descargar una versión para imprimir en la siguiente dirección web: http://www.tbsoft.uy/solicitud.pdf.

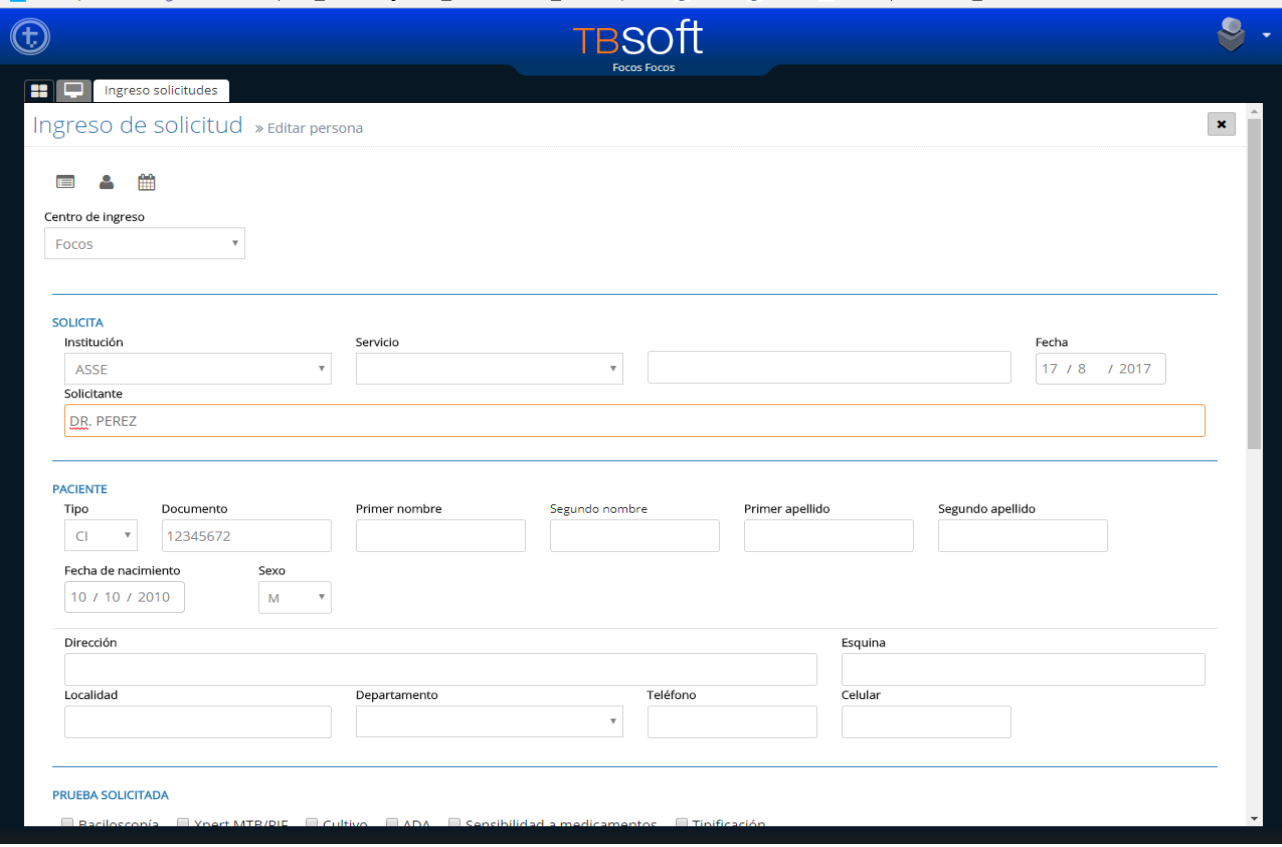

Los datos a completar son los siguientes:

#### **SOLICITA**

- $\bullet$  Institución: seleccionar la institución de la lista.
- x Servicio: seleccionar el servicio de la lista. Si hay información complementaria del Servicio ingresarla en el campo a la derecha.
- x Fecha: es la fecha en que se realizó la solicitud.
- Solicitante: nombre del médico que solicita.

#### **PACIENTE**

Datos personales y de contacto del paciente.

- x Documento de identidad: para cédula uruguaya escribir el número con el dígito verificador. Para otros documentos indicar tipo y documento.
- Nombre completo del paciente.
- x Fecha de nacimiento (DD/MM/AAAA) del paciente.
- Sexo: marcar según corresponda el sexo del paciente.
- $\bullet$  Dirección: colocar la dirección completa del paciente.
- Localidad: indicar la localidad (ciudad, pueblo, barrio).
- x Departamento: indicar el departamento.
- Teléfono/Celular: ingrese el teléfono de contacto del paciente

#### **PRUEBA SOLICITADA**

Indicar todos los exámenes solicitados por el médico (independientemente si se realizan o no en el Laboratorio):

x Baciloscopía, Xpert, Cultivo, ADA, Sensibilidad, Tipificación.

#### **MOTIVO DE LA PRUEBA**

Indicar según corresponda, si la prueba es para diagnóstico (marcando si el paciente es sintomático respiratorio, presuntivo de TB resistente a rifampicina (RR) o presuntivo de TB multidrogorresistente (MDR)). Si el motivo de la prueba es para seguimiento de tratamiento, anotar el mes de tratamiento en que se encuentra el paciente.

#### **GRUPO DE RIESGO o VULNERABILIDAD**

Marcar el o los grupos de riesgo o vulnerabilidad en que se encuentra el paciente.

#### **MUESTRAS**

Cargue la información de cada muestra en la fila activa: Fecha de toma, Material y Observaciones. Con el ícono de Control verificar si los datos son correctos y permite ingresar una nueva muestra.

Una vez completado el formulario se le da Guardar.

Es posible imprimir una copia de la Solicitud ingresada y si el laboratorio cuenta con una etiquetadora, se podrá imprimir una etiqueta con el código de barras para colocar en la muestra (en caso contrario imprimir la etiqueta en hoja A4 recortar y pegar en el pote).

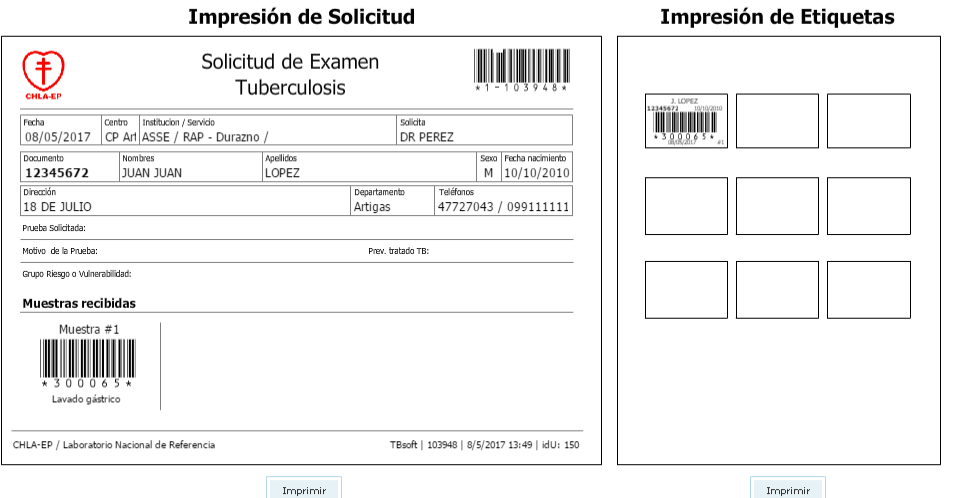

#### **Listado de solicitudes**

Muestra las solicitudes ingresadas por la Institución.

Es posible editar los datos de la solicitud cliqueando sobre la fila correspondiente. Se abrirá el formulario de Solicitud con los datos ingresados y permitirá modificarlos.

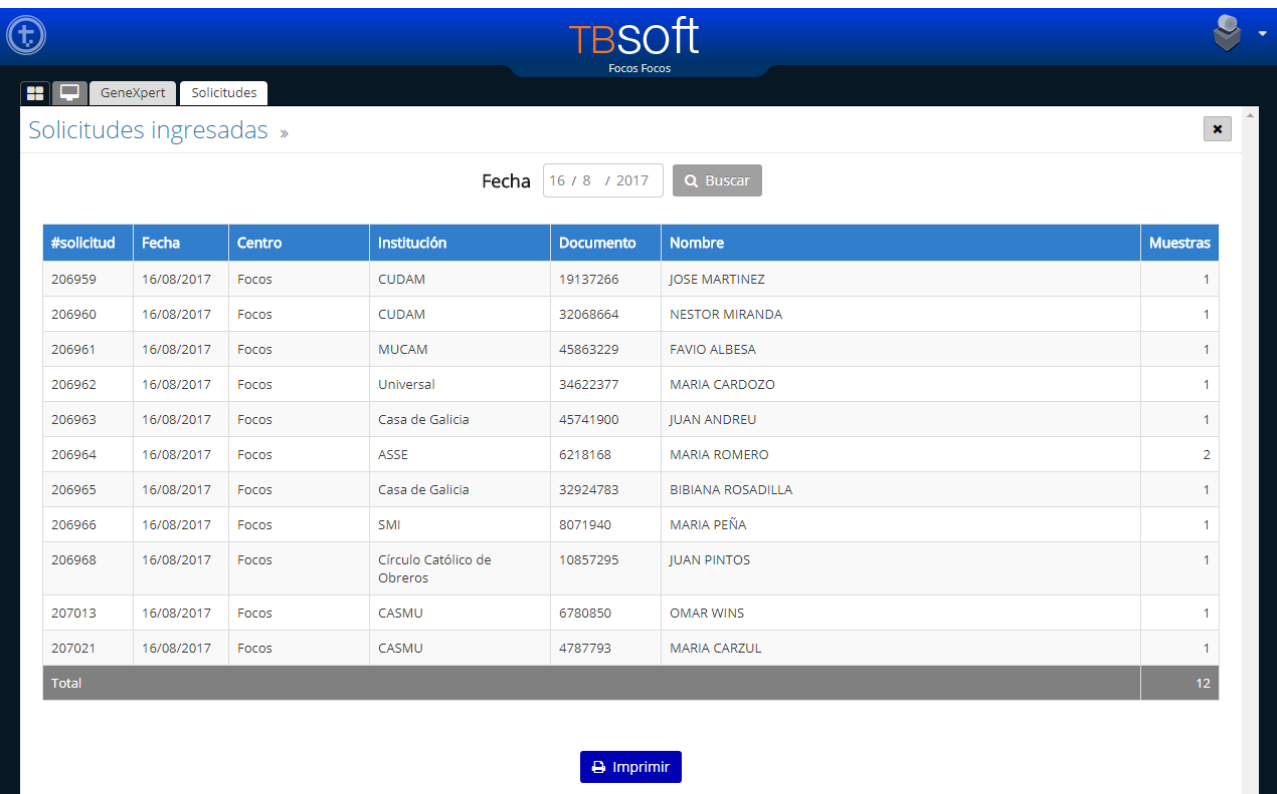

#### **Envío de muestras**

Las muestras que ya se procesaron y las muestras que no se procesan en la Institución deberán ser enviadas al LNR. En este módulo se listan todas las muestras que están en la Institución, permite seleccionarlas y registrar el envío (fecha, agencia o cadetería, observaciones)

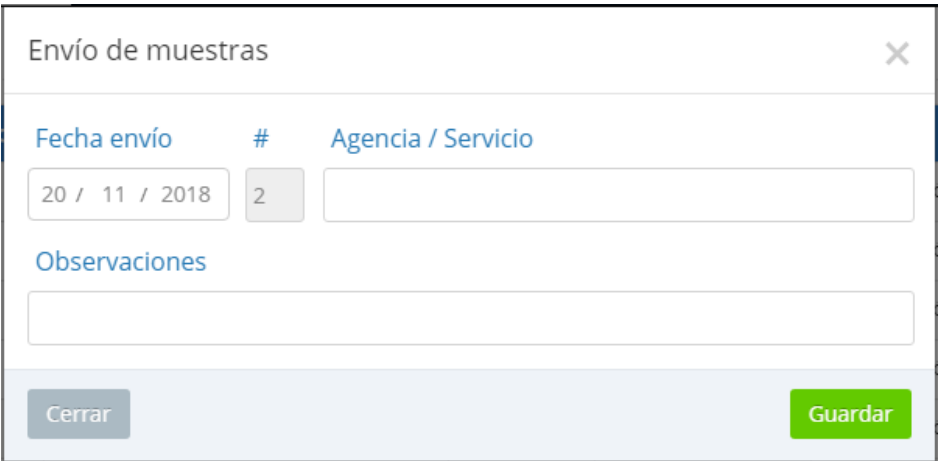

## **PreAnalítico**

Este módulo tiene como fin controlar y preparar las muestras y asignar los análisis a realizar.

#### **Control de muestras**

Se deberá Aprobar o Rechazar cada una de las muestras recibidas. En caso de Rechazo se deberá indicar cuál es el motivo de rechazo con las siguientes opciones: Mal identificado, 3ª muestra, Pote derramado, Otro.

En caso de Aprobar la muestra se abre la opción de Asignar Análisis donde se deberán indicar los Estudios que se van a realizar (importante: marcar **sólo** los estudios que se harán en el Laboratorio de la Institución).

Las opciones de Análisis son: Microscopía de Fluorescencia (DI), Microscopía por Ziehl-Neelsenn (ZN), Cultivo en medio sólido (CC), GeneXpert MTB/RIF (XP).

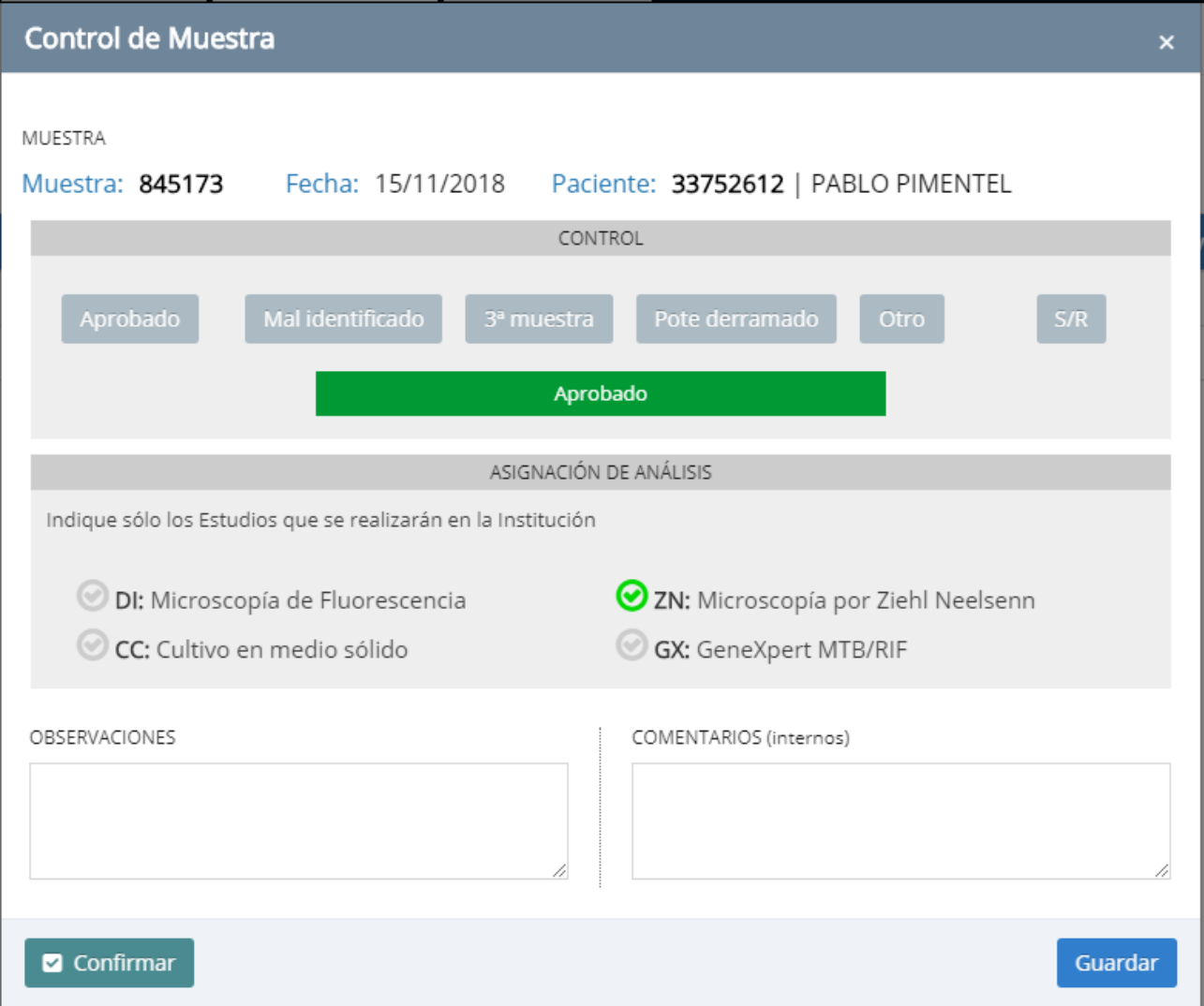

Puede ingresar Observaciones (que saldrán impresas en el Informe) y/o Comentarios (internos).

Nota: El registro se realiza en dos pasos, primero se Guarda y luego se Confirma.

#### **Control de Análisis**

Una vez asignados los análisis de las muestras, se deberá realizar un nuevo control de la muestra para cada análisis.

Se deberá Aprobar o Rechazar el análisis, las opciones de rechazo son las siguientes: Muestra escasa para análisis, No se realiza análisis, No corresponde.

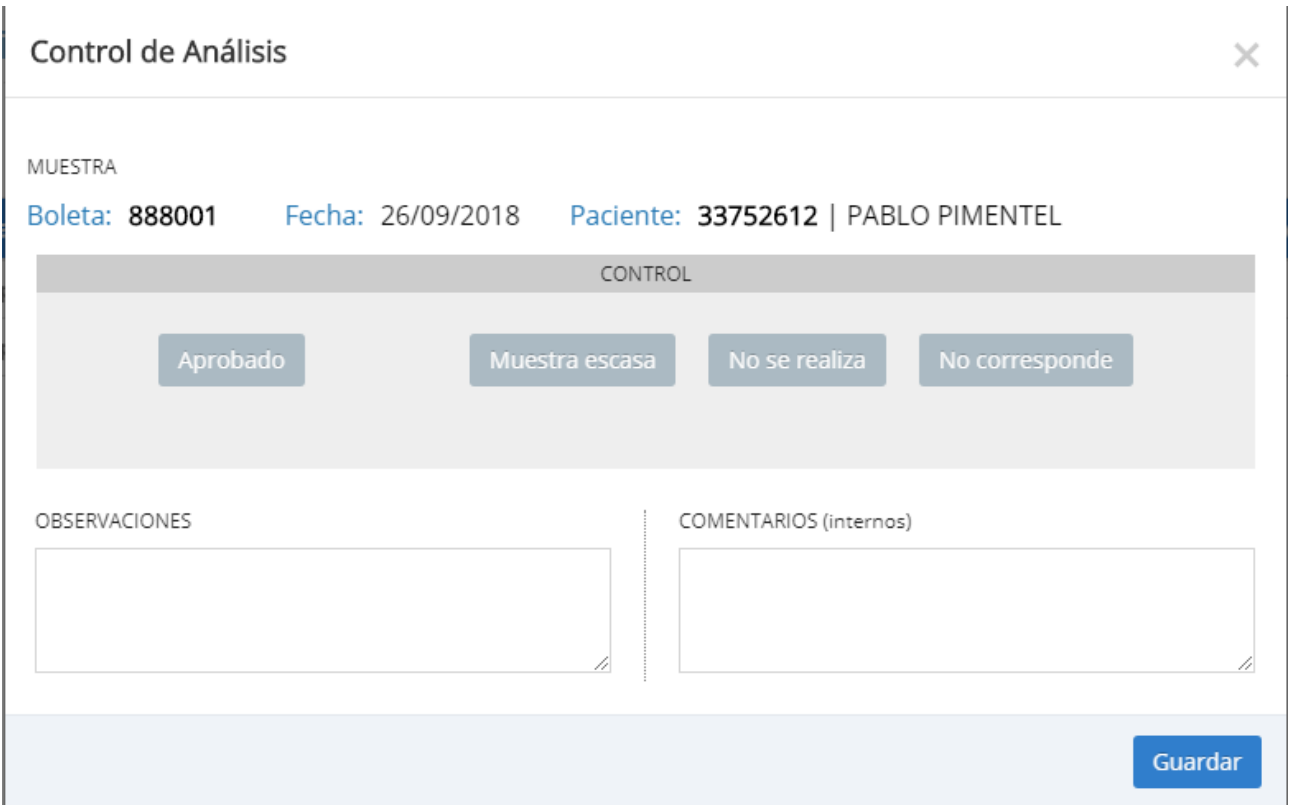

#### **Listado de Análisis**

Es un listado de todos los análisis asignados pendientes de Informar. Se puede imprimir como planilla de trabajo.

## **ANÁLISIS**

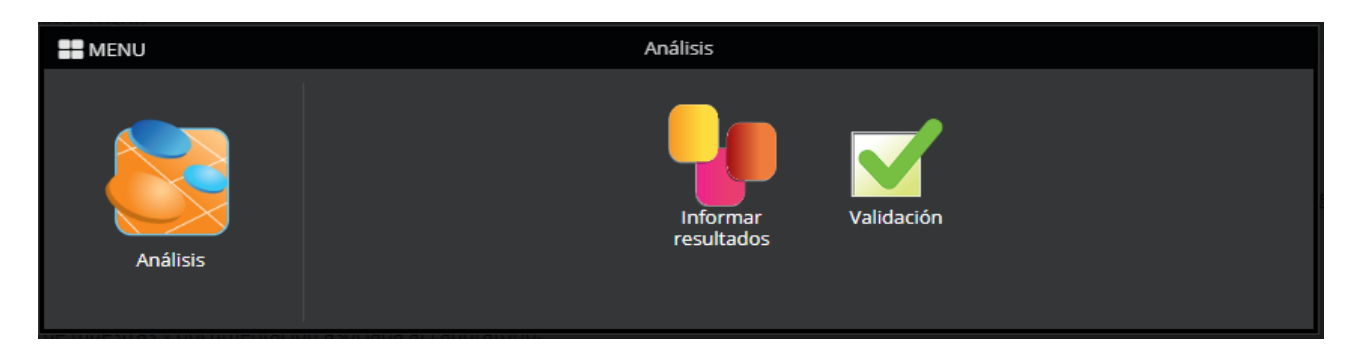

El módulo de Análisis permite informar y Validar los resultados de los exámenes realizados.

#### **Informar resultados**

En el listado de análisis pendientes de Informar se podrá seleccionar el análisis a informar y se despliegan las opciones de resultados de acuerdo al estudio asignado.

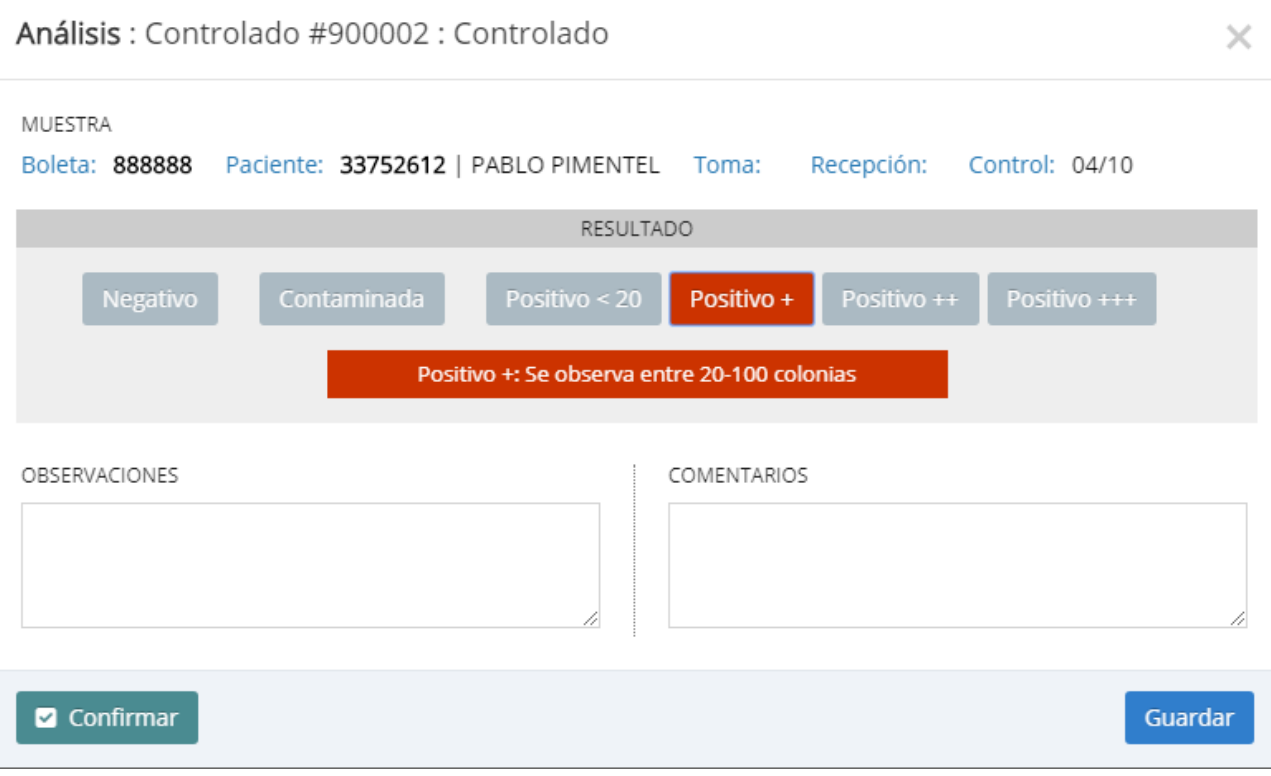

Marcando el resultado se visualiza el detalle que aparecerá en el Informe.

Nota: el Informe de resultados también se realiza en 2 pasos, primero se guarda y luego se confirma.

Una vez Confirmado, el análisis queda en estado Informado y pasa al listado de Validación.

#### **Validación**

El módulo Validación presenta un listado ordenado de los análisis Informados y Validados.

Los análisis Informados aparecen al principio de la lista y seleccionando la fila se podrá Validar o Sacar el resultado informado.

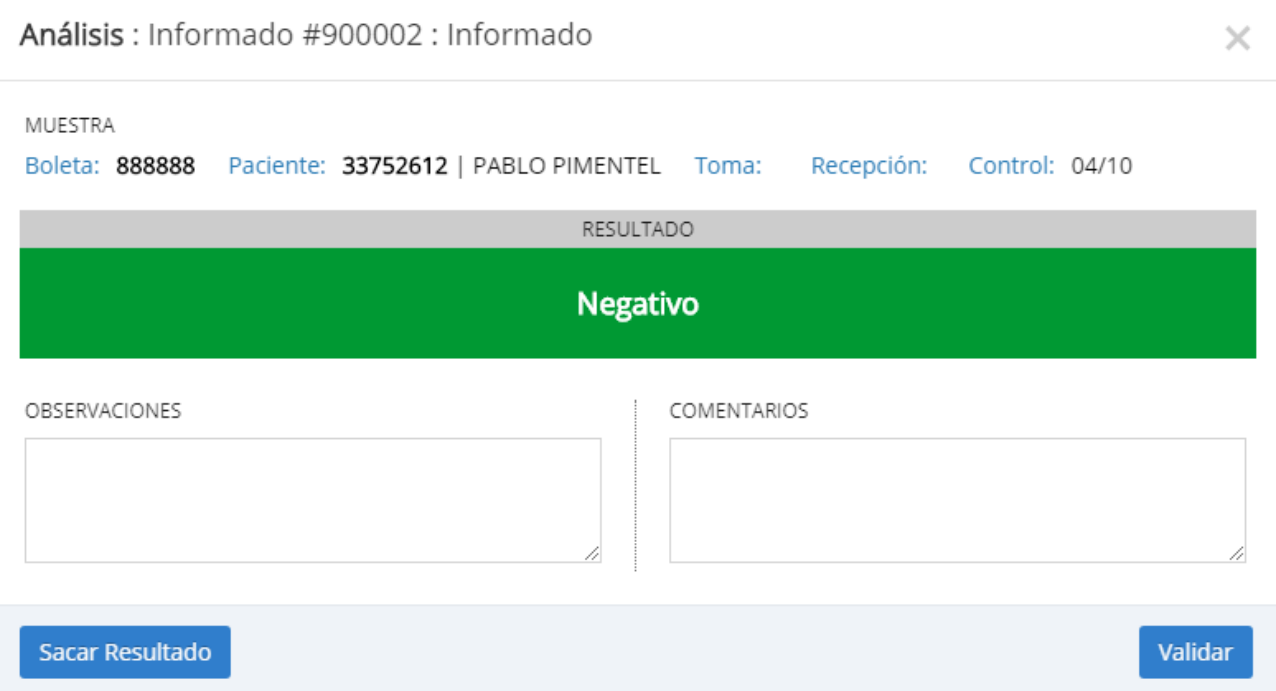

Cuando se Saca el Resultado, el análisis vuelve al listado Pendiente de Informar para

que se pueda ingresar nuevamente el resultado.

Una vez validado no se puede modificar el resultado.

#### **INFORMACIÓN**

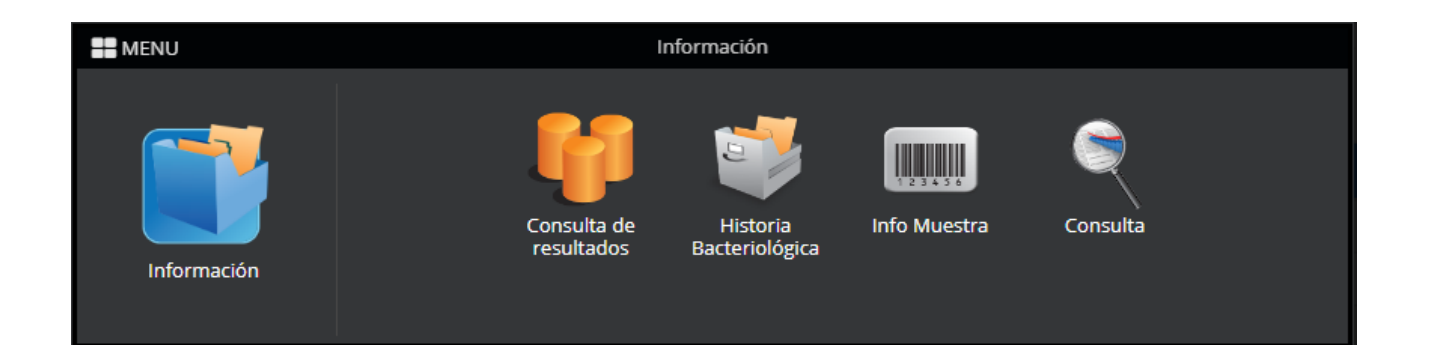

Este módulo permite:

- Consultar resultados e imprimir informes.
- x Historia Bacteriológica, con el historial de estudios realizados a un paciente.
- x Información Muestra, para ver toda la información asociada a una muestra (Paciente, Solicitud, Exámenes, etc).
- Consulta, permitirá realizar reportes y obtener algunos indicadores sobre las muestras procesadas.